# Configurazione dello schema indirizzi IM per il supporto di più domini in Cisco Jabber  $\overline{\phantom{a}}$

## Sommario

Introduzione **Prerequisiti Requisiti** Componenti usati **Configurazione** Configurazione del server Configurazione client **Verifica** Risoluzione dei problemi Informazioni correlate

## Introduzione

Questo documento descrive le configurazioni richieste per utilizzare lo schema di indirizzi della messaggistica immediata (IM) flessibile con Cisco Jabber. Questa funzionalità è supportata da Cisco Jabber versione 10.6 e successive e da IM Presence server versione 10.x. È possibile distribuire questa funzionalità se esistono utenti basati su più domini che coesistono nella stessa distribuzione di presenza. Inoltre, un utente può ancora accedere a Jabber con il rispettivo attributo sAMAccountName, anche se l'indirizzo IM è mappato al campo URI (Uniform Resource Identifier) della directory.

## **Prerequisiti**

### **Requisiti**

Cisco raccomanda la conoscenza di base di Cisco Jabber per Windows, Cisco Unified Communications Manager (CUCM) e Cisco Unified Communications Manager per la messaggistica istantanea e la presenza.

### Componenti usati

Le informazioni fornite in questo documento si basano sulle seguenti versioni software e

hardware:

- Cisco Unified Communications Manager IM e Presence versione 10.x o successive
- Cisco Unified Communications Manager versione 10.x o successive

• Tutti i client Jabber eseguiti su Windows, Mac, IOS e Android versione 10.6 o successive Le informazioni discusse in questo documento fanno riferimento a dispositivi usati in uno specifico ambiente di emulazione. Su tutti i dispositivi menzionati nel documento la configurazione è stata ripristinata ai valori predefiniti. Se la rete è operativa, valutare attentamente eventuali conseguenze derivanti dall'uso dei comandi.

### **Configurazione**

### Configurazione del server

Gli schemi di indirizzi di messaggistica immediata disponibili nelle Impostazioni avanzate presenza sono:

• UserID@[Dominio predefinito]

was also a media excitative a provincial contractor

• URI directory

Per supportare più domini, modificare lo schema degli indirizzi IM in URI directory come illustrato nella procedura seguente:

1. Verificare che il campo URI directory sia mappato all'attributo LDAP (Lightweight Directory Access Protocol) desiderato. Gli attributi possibili sono msRTCSIP-primaryuseraddress e mail. Verificare questa condizione nella pagina di configurazione della directory LDAP in CUCM.Scegliere Sistema > LDAP > LDAP Directory. Fare clic sul LDAP configurato. Nell'area Campi utente standard da sincronizzare della finestra Directory LDAP verificare che il campo Attributo LDAP per URI directory sia corretto.

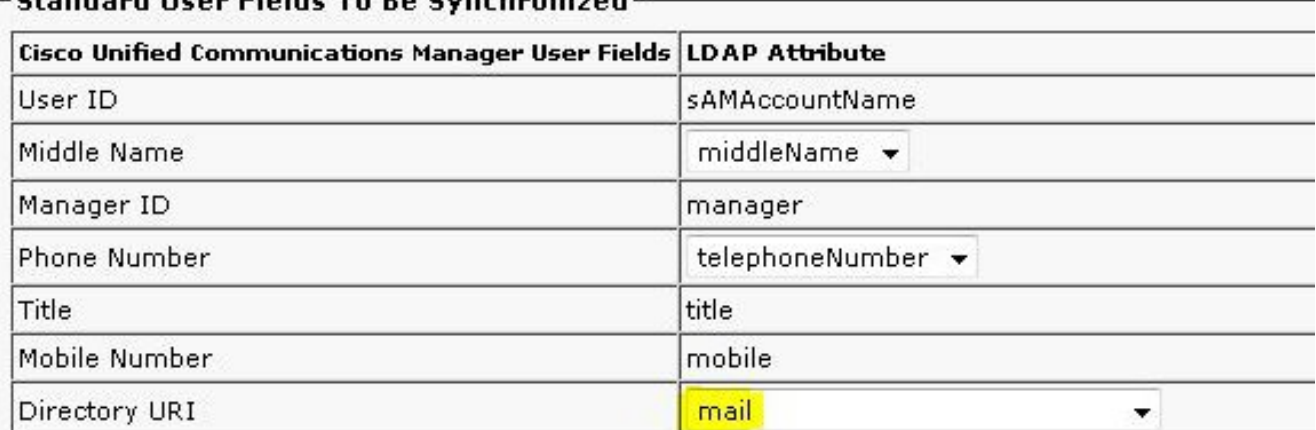

2. Disabilita disponibilità elevata nel cluster IM&P.**Nota:** Dalle versioni 10.x e successive di IM e Presence, l'opzione di alta disponibilità viene rinominata Presence Redundancy Groups in Cisco CallManager. Per disabilitare l'alta disponibilità, scegliere Sistema > Gruppi di

#### ridondanza presenza > Sottocluster DefaultCUPS e deselezionare Abilita alta

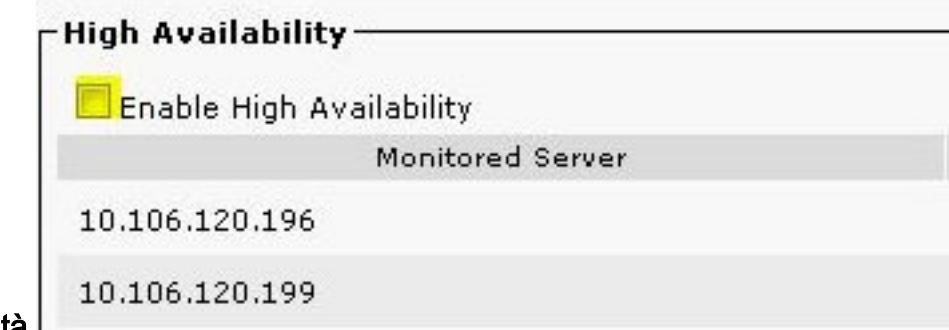

#### disponibilità.

- 3. Arresta questi servizi nel server IM&P: Cisco Presence EngineCisco SIP ProxyCisco XCP RouterCisco Sync AgentCisco Client Profile Agent
- 4. Scegliere Amministrazione messaggistica immediata e presenza > Presenza > Impostazioni > Configurazione avanzata, fare clic sul pulsante di scelta Schema indirizzi IM e scegliere URI directory dall'elenco a

#### discesa.

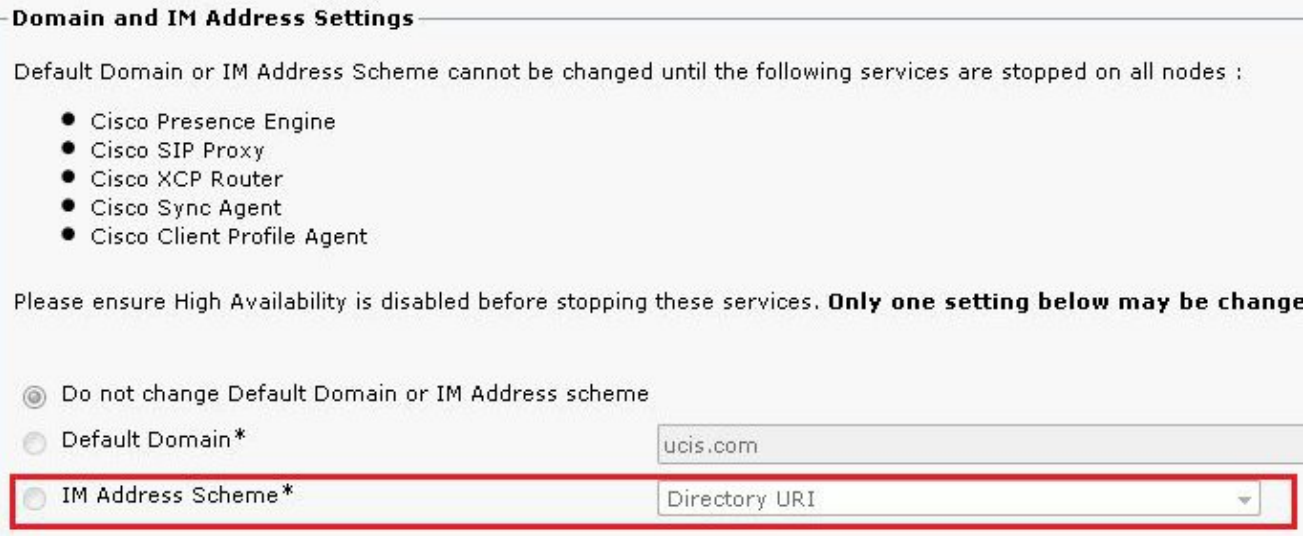

5. Avviare i servizi.

### Configurazione client

Configurare i parametri in questa sezione nel file jabber-config.xml. In questo esempio, il campo DirectoryURI è mappato all'attributo mail in Active Directory.

#### Jabber per client MAC/mobili Basic Directory Integration (BDI)

```
<Directory>
<BDIDirectoryURI>mail</BDIDirectoryURI>
<BDIUseSIPURIToResolveContacts>true</BDIUseSIPURIToResolveContacts>
<BDISipUri>mail</BDISipUri>
<BDIUriPrefix>sip:</BDIUriPrefix>
</Directory>
```
#### Jabber per EDI (Enhanced Directory Integration) di Windows

<SipUri>mail</SipUri> <UriPrefix>sip:</UriPrefix> </Directory>

### UDS (User Data Service) CUCM

```
<Directory>
<DirectoryServerType>UDS</DirectoryServerType>
<UdsServer><cucm ip address></UdsServer>
<DirectoryURI>mail</DirectoryURI>
<UseSIPURIToResolveContacts>true</UseSIPURIToResolveContacts>
<SipUri>mail</SipUri>
<UriPrefix>sip:</UriPrefix>
</Directory>
```
## **Verifica**

Attualmente non è disponibile una procedura di verifica per questa configurazione.

## Risoluzione dei problemi

Al momento non sono disponibili informazioni specifiche per la risoluzione dei problemi di questa configurazione.

### Informazioni correlate

- [Guida all'installazione e alla distribuzione di Cisco Jabber 10.6](/content/en/us/td/docs/voice_ip_comm/jabber/10_6/CJAB_BK_C56DE1AB_00_cisco-jabber-106-deployment-and-installation-guide.pdf)
- [Documentazione e supporto tecnico Cisco Systems](//www.cisco.com/cisco/web/support/index.html?referring_site=bodynav)